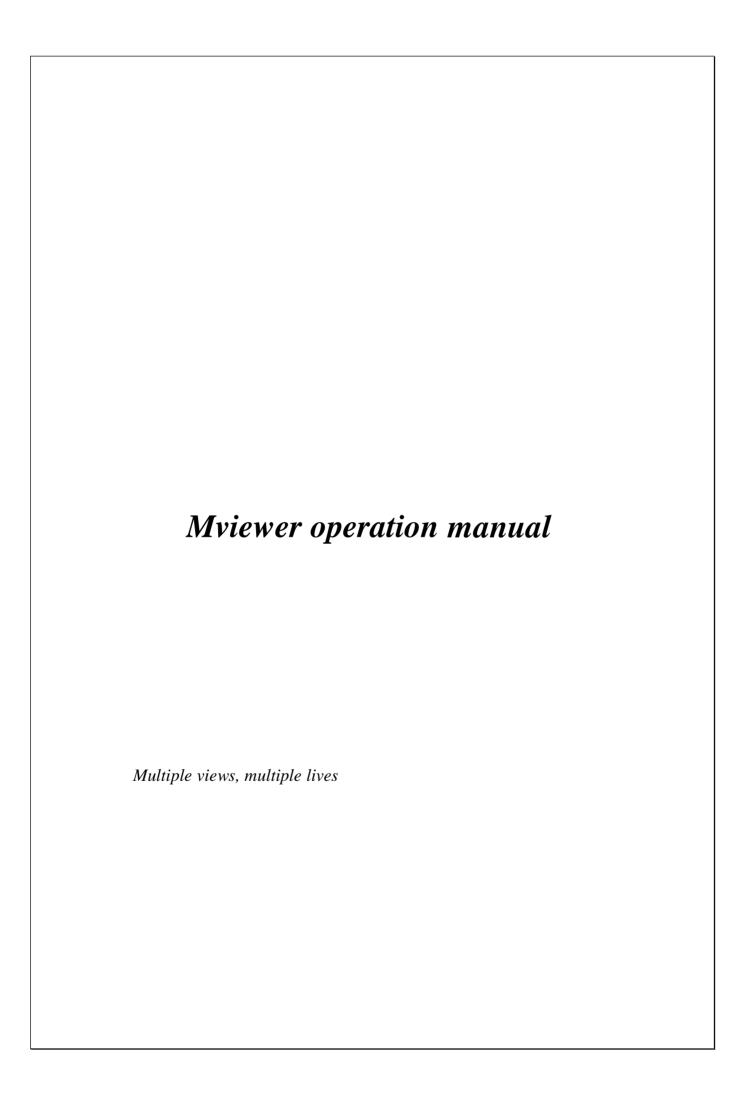

## 1 Specifications

### **System**

Maximum input video pixel frequency: 330MHz

Maximum output video pixel frequency per interface: 165MHz

Maximum input resolution: 5040x1050@60Hz

Video input connector: DVI-D supports Dual-link DVI

Video output connector: 3XDVI-I connector with

DVI2VGA converters (optional).

Power supply: 5V/2A (AC/DC converter)

Dimensions (approx.): 160 x 130 x 20 mm

(6 1/3 x 5 1/9 x 4/5 in.)

Weight: 430g

Operating temperature:  $32^{\circ} \sim 104^{\circ}F \ (0^{\circ}C \sim 40^{\circ}C)$ Storage temperature:  $-4^{\circ} \sim 140^{\circ}F \ (-20^{\circ}C \sim 60^{\circ}C)$ 

### **Accessories:**

RS-232 cable 1
5V/2A AC-DC power adapter (AC100V~240V, 50-60Hz): 1
Dual-link DVI Cable: 1
Customization tool CD 1

# 2 Description

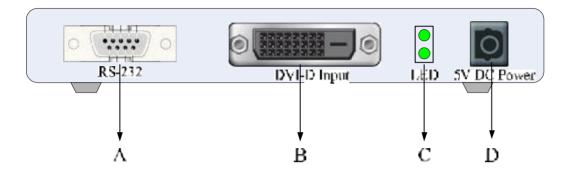

Figure 1 Front panel

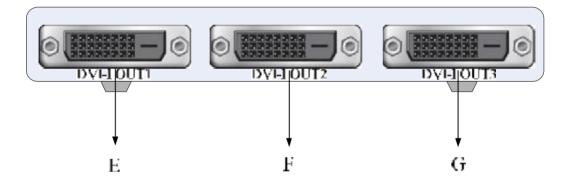

Figure 2 Back panel

- A-RS-232 communication port, the Mviewer-customer tool can configure the MV103-HDVE PRO through this interface.
- B DVI-D type input interface, connect to the dual-DVI output interface of PC graphic card.
- C LEDs, for power on indication and working status indication.
- D-5V DC power socket.
- E, F, G Three DVI-I type output interface to the monitors / TV. Supports both VGA and digital outputs, maximum video pixel rate is 165MHz.

## 3 Operation guide

### 3.1 Hardware installation for 3-screen application

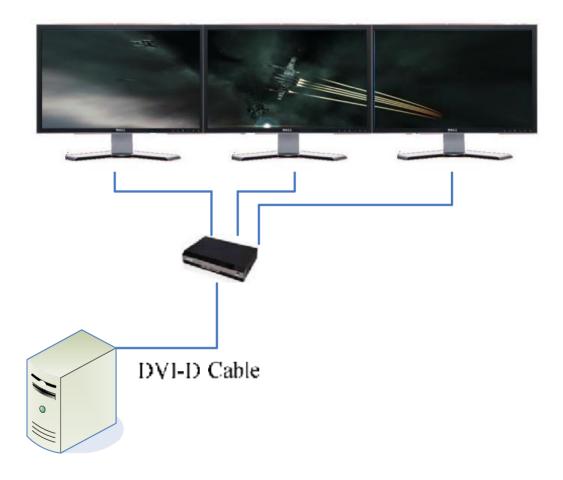

Figure 3 Typical application of Triple-monitors wide screen

To use single MV103-HDVE PRO for 3-monitors wide-screen application, following the steps below:

- 1. Connect the DVI-D input interface B (refer to **Figure 1** on page 2) to PC graphic card with the DVI cable that comes as the accessory.
- 2. Connect the three outputs DVI-I interface E, F, G (refer to **Figure 2** on page 2) to three monitors through DVI cables. If the monitor you are using doesn't support DVI input, please check following items:
  - a) If the monitor supports HDMI, use a DVI-HDMI passive dongle or DVI-HDMI converter to convert the cable and connect to the monitor.
  - b) If the monitor only supports D-SUB (VGA) interface, use a DVI-VGA converter and connect to the monitor via VGA cable, MV103-HDVE PRO will automatically

detects the DVI/VGA connection and output signals correctly.

- 3. Turn on your computer, the PC operating system will output the resolution of 3840x1024 to MV103-HDVE PRO, and MV103-HDVE PRO will split it to 3 screens. The status LED will light on in this case.
- 4. To change resolution, in windows environment, use the following display property dialog-box.

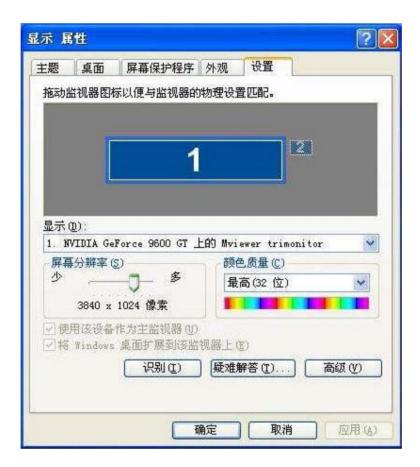

### 3.2 Customization tool

The customization tool provides way for user to change, add or delete resolutions that the MV103-HDVE PRO can support in the Windows Operation System.

To use the tool, install it first and then follow the steps described below:

1. Start the MviewCustomerTool as following figure shows.

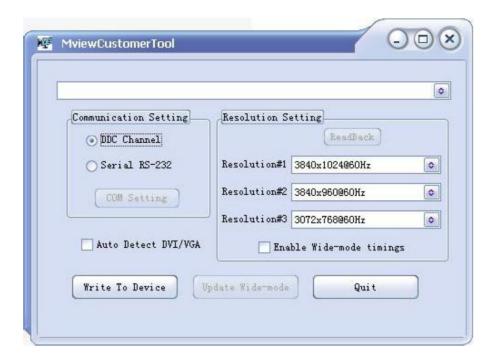

- 2. Select one of the Communication settings, it uses DDC channel in DVI-cable by default. If the DDC channel doesn't work, connect the RS-232 cable and select Serial RS-232.
- 3. Select resolutions for the system. There are 3 list boxes for customers to select 3 resolutions. The "enable wide-mode timings" option is for customers to enable non-VESA EDID timings; MV103-HDVE PRO supports these 60Hz wide-mode timings: 4098x768, 4200x1050, 4320x900 and 5040x1050.
- 4. Click "Write to Device" button if you have made changes in any of the three list boxes, or click "Update Wide-mode" if you want to install those wide-mode timings only.
- 5. Restart your PC after update.

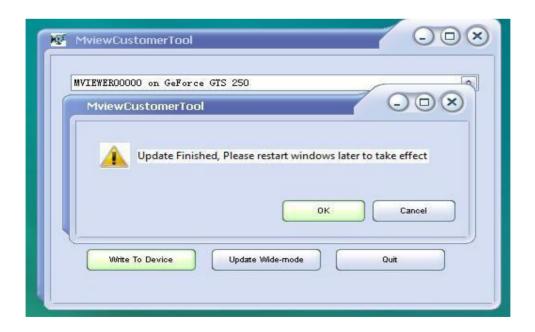

# **Appendix – Safety instructions**

### Power supply----

Use the AC-DC power that comes as the accessory to power the MV103-HDVE PRO. Never use other vendor's power supply.

#### Cable -----

Please use the cables that comes as accessory as input cable to PC graphic card. Use the output cable that comes with your monitor as the output cable.

#### Hot-plug ---

Avoid hot-plug. Hot-plug may damage your monitor or PC graphic card.

#### Monitor ----

Don't force the resolution that doesn't support by your monitor. Otherwise the monitor will be damaged.

#### Heat dissipation ---

Don't block the heat dissipation holes at two sides of the box.

www.pcidv.com